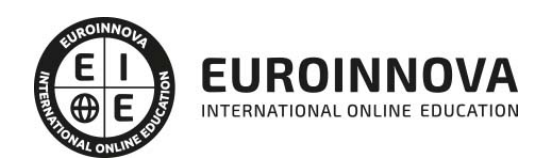

Postgrado en Adobe Captivate CS6 y su Integración con Moodle + Webinar

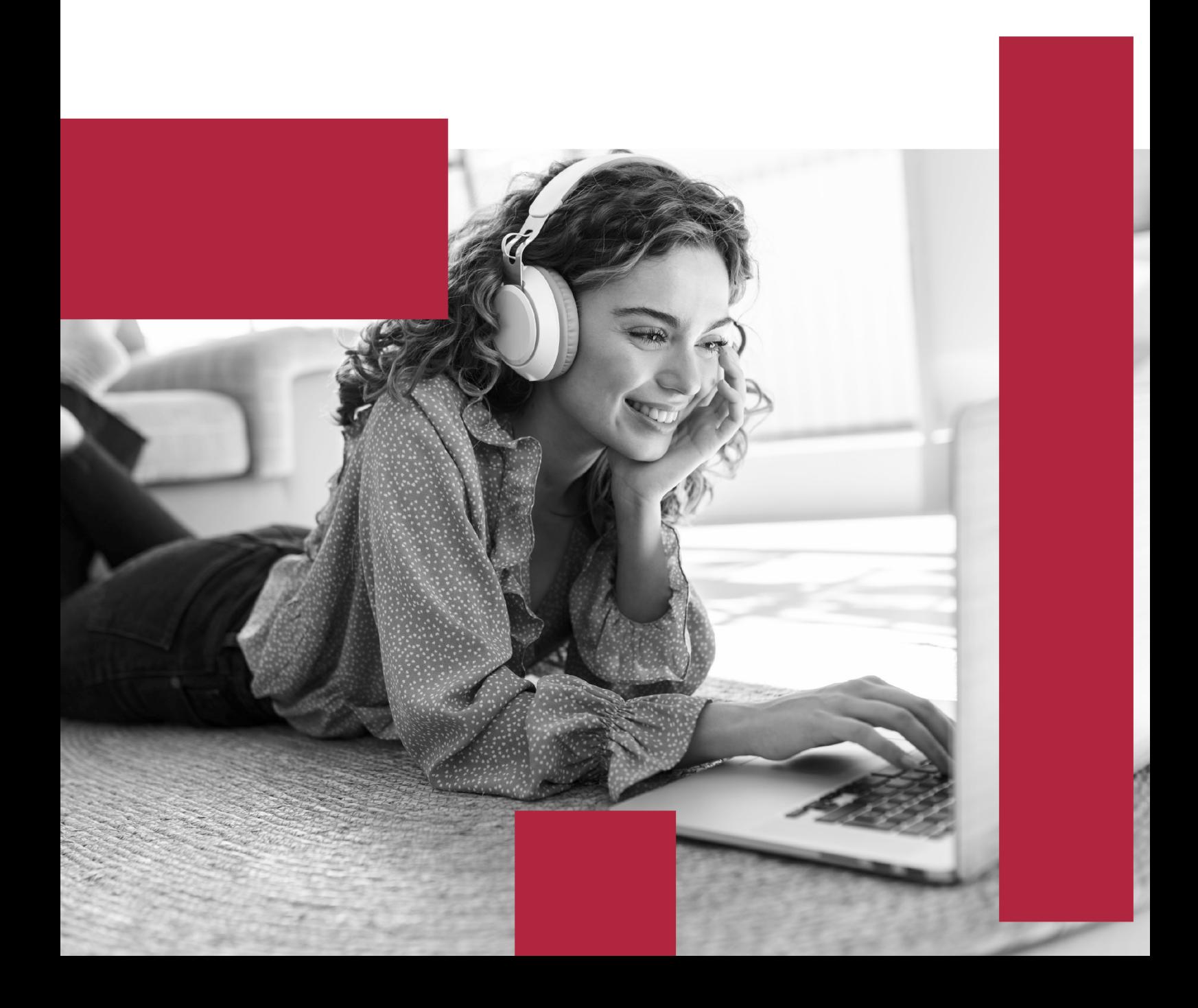

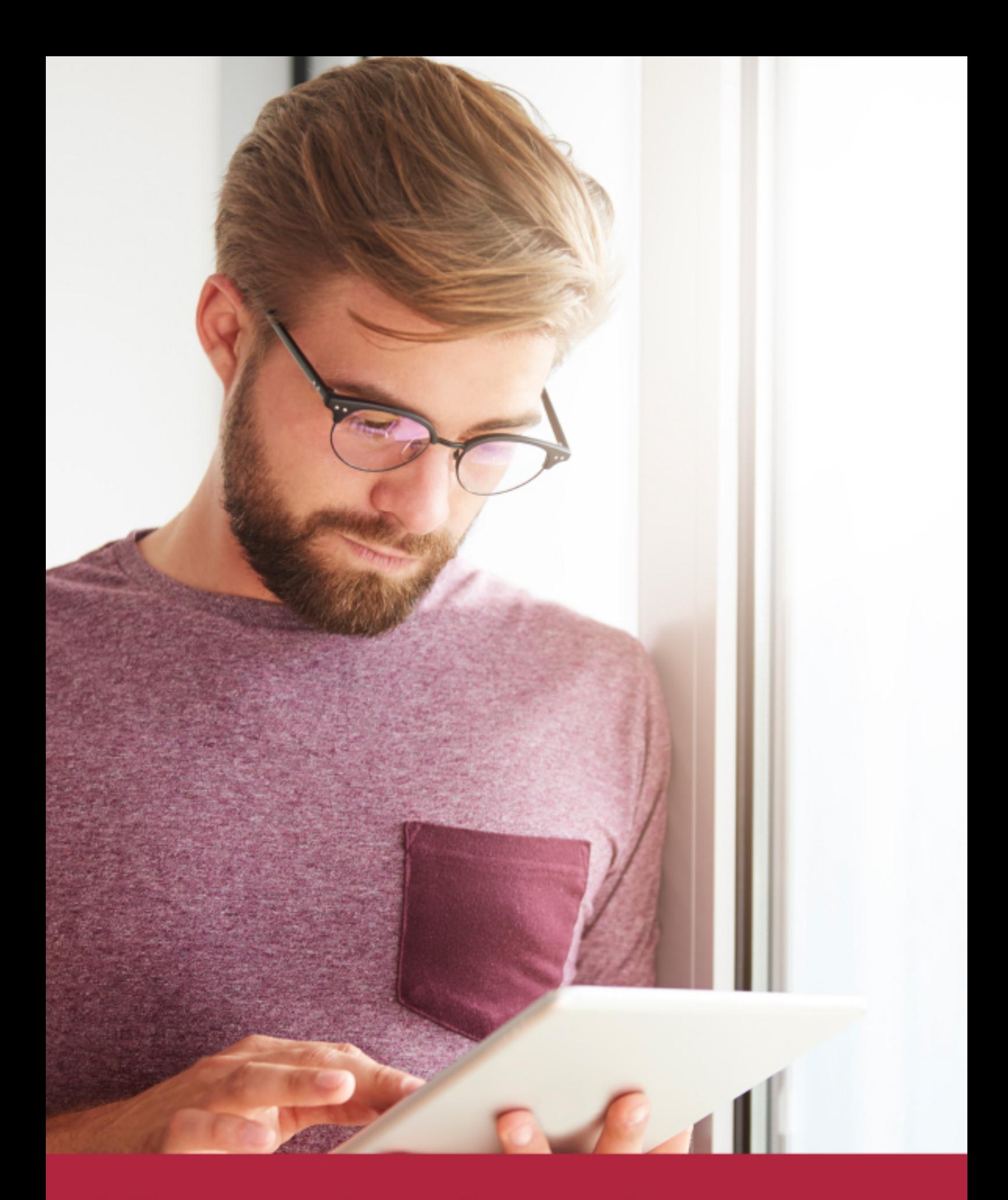

Elige aprender en la escuela líder en formación online

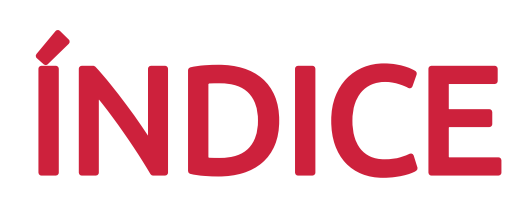

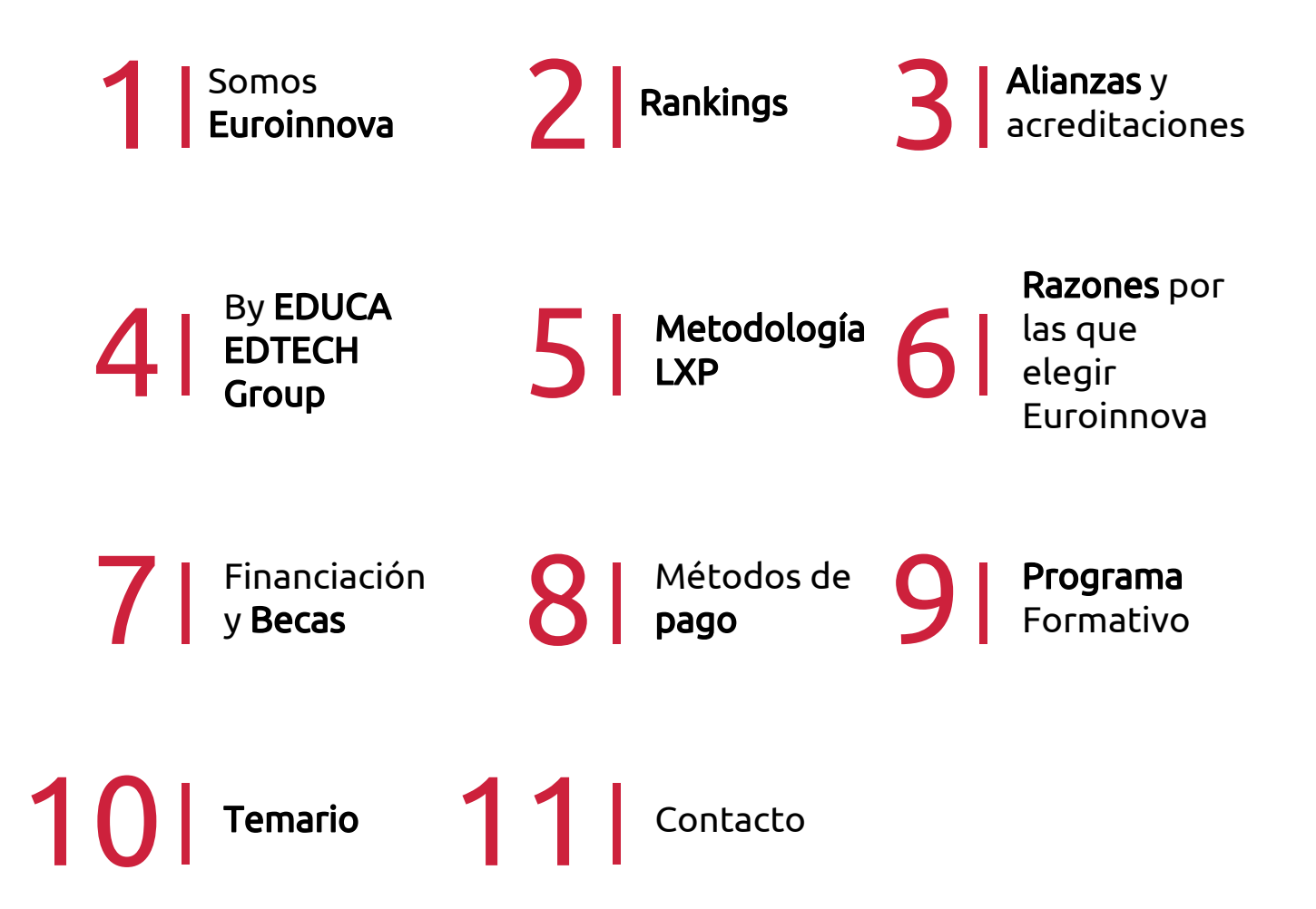

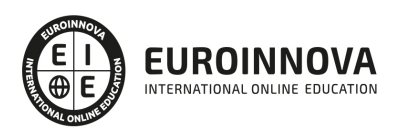

## SOMOS EUROINNOVA

Euroinnova International Online Education inicia su actividad hace más de 20 años. Con la premisa de revolucionar el sector de la educación online, esta escuela de formación crece con el objetivo de dar la oportunidad a sus estudiandes de experimentar un crecimiento personal y profesional con formación eminetemente práctica.

Nuestra visión es ser una institución educativa online reconocida en territorio nacional e internacional por ofrecer una educación competente y acorde con la realidad profesional en busca del reciclaje profesional. Abogamos por el aprendizaje significativo para la vida real como pilar de nuestra metodología, estrategia que pretende que los nuevos conocimientos se incorporen de forma sustantiva en la estructura cognitiva de los estudiantes.

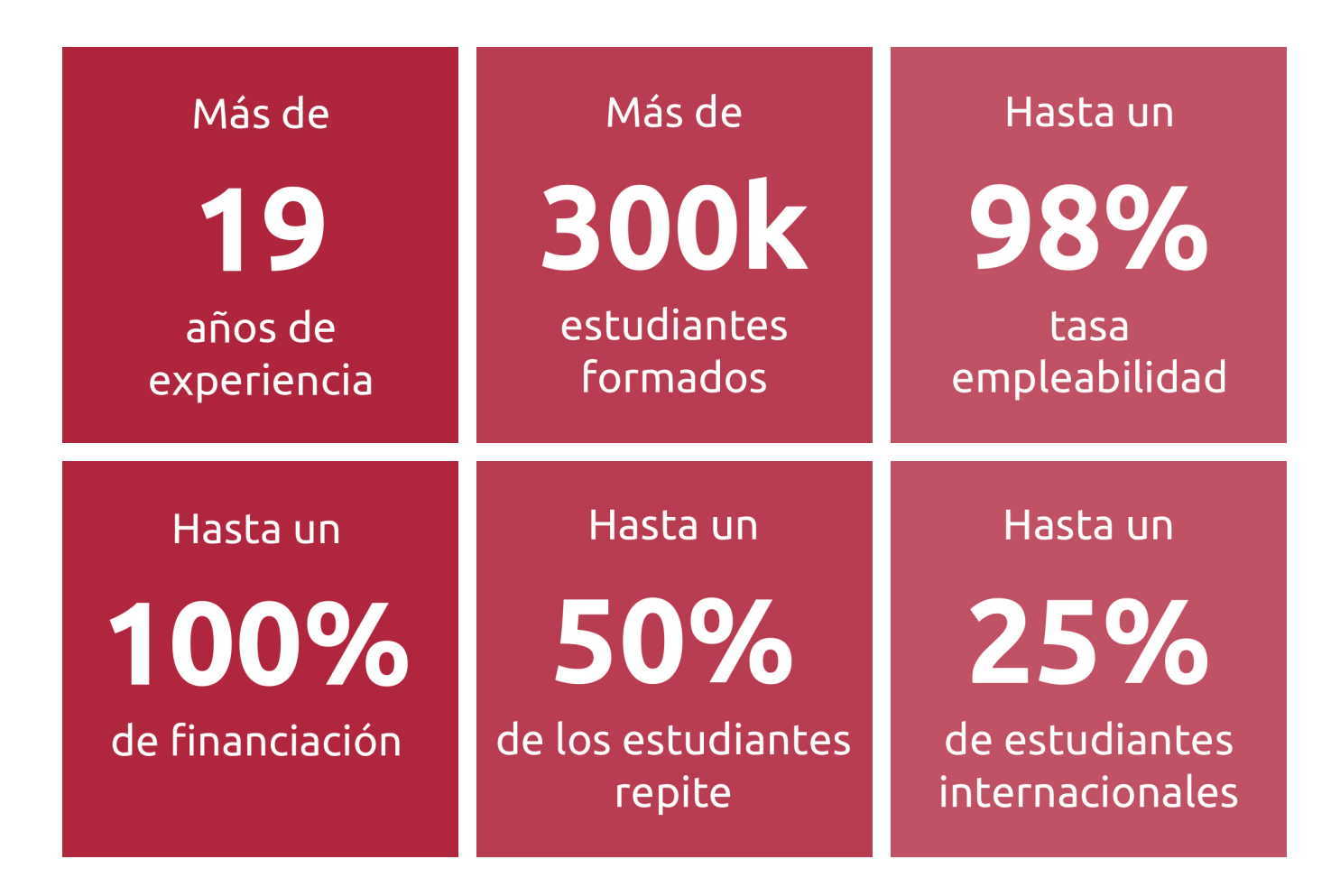

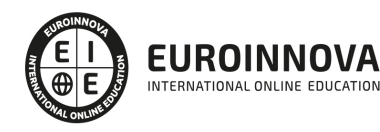

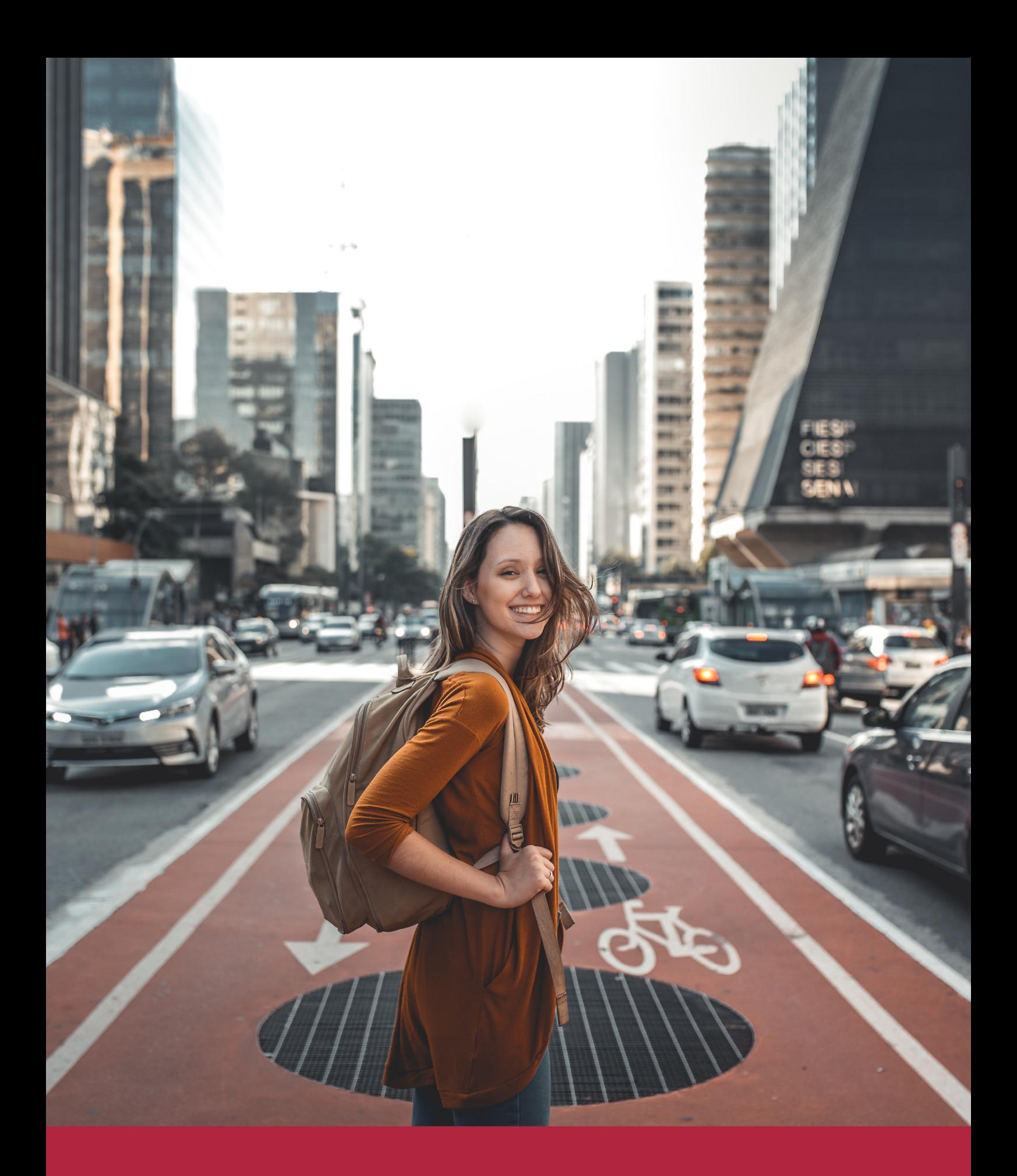

Desde donde quieras y como quieras, Elige Euroinnova

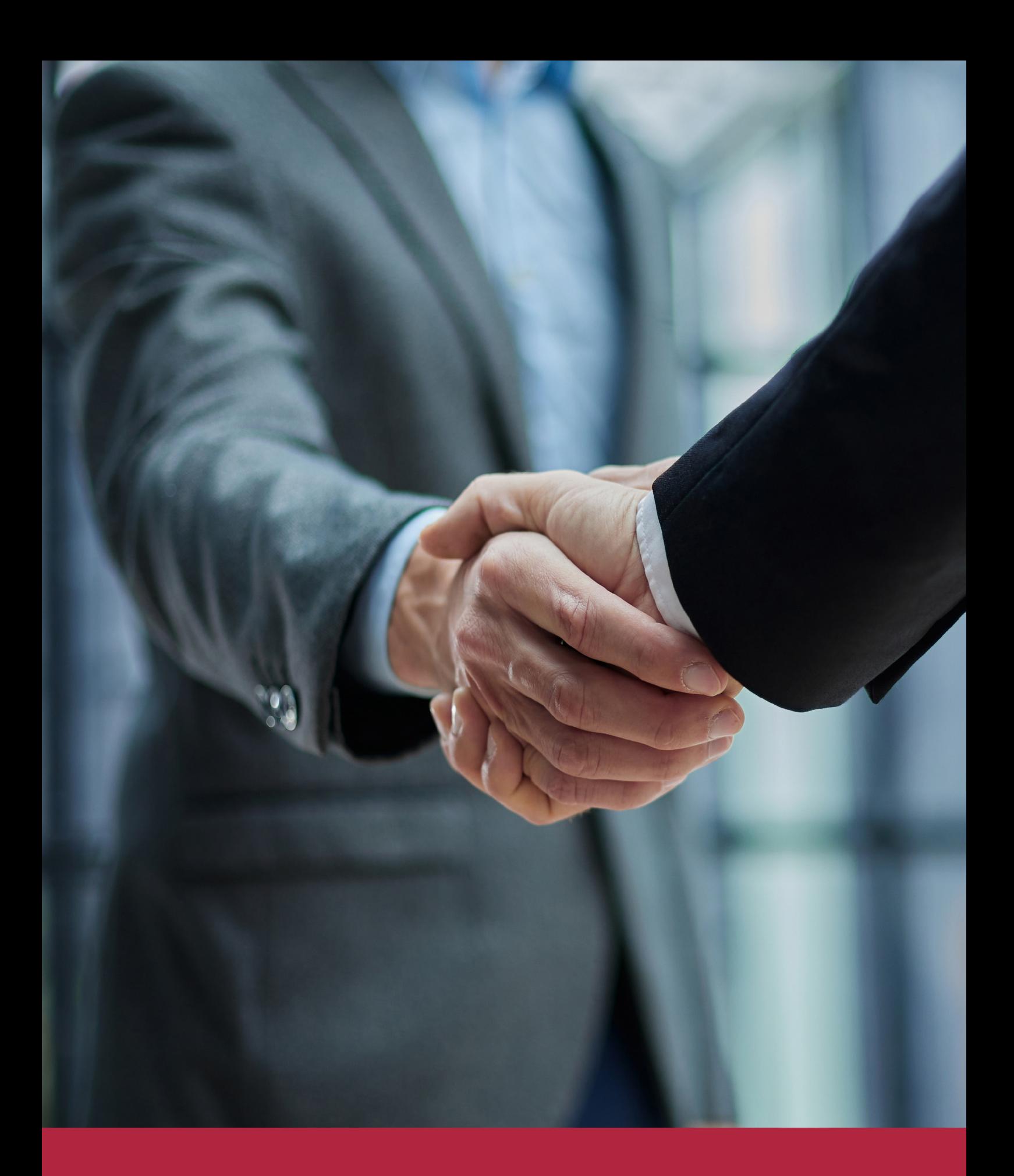

QS, sello de excelencia académica Euroinnova: 5 estrellas en educación online

## RANKINGS DE EUROINNOVA

Euroinnova International Online Education ha conseguido el reconocimiento de diferentes rankings a nivel nacional e internacional, gracias por su apuesta de democratizar la educación y apostar por la innovación educativa para lograr la excelencia.

Para la elaboración de estos rankings, se emplean indicadores como la reputación online y offline, la calidad de la institución, la responsabilidad social, la innovación educativa o el perfil de los profesionales.

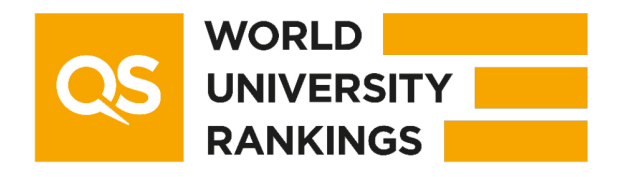

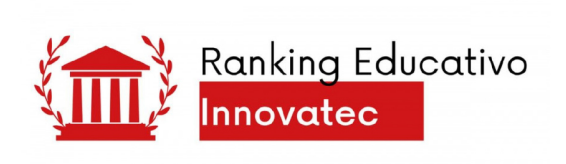

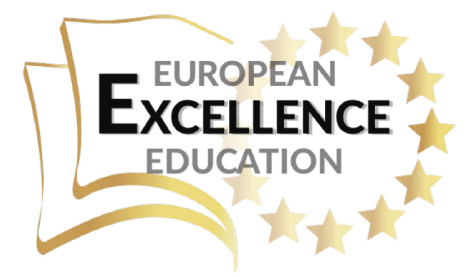

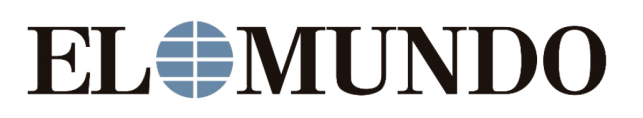

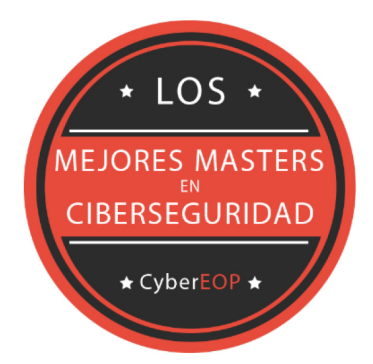

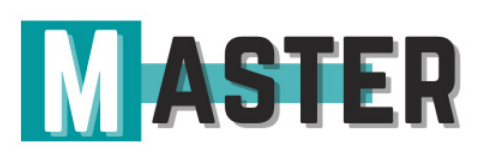

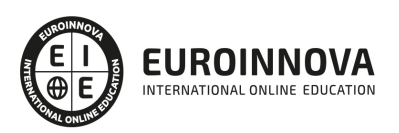

## ALIANZAS Y ACREDITACIONES

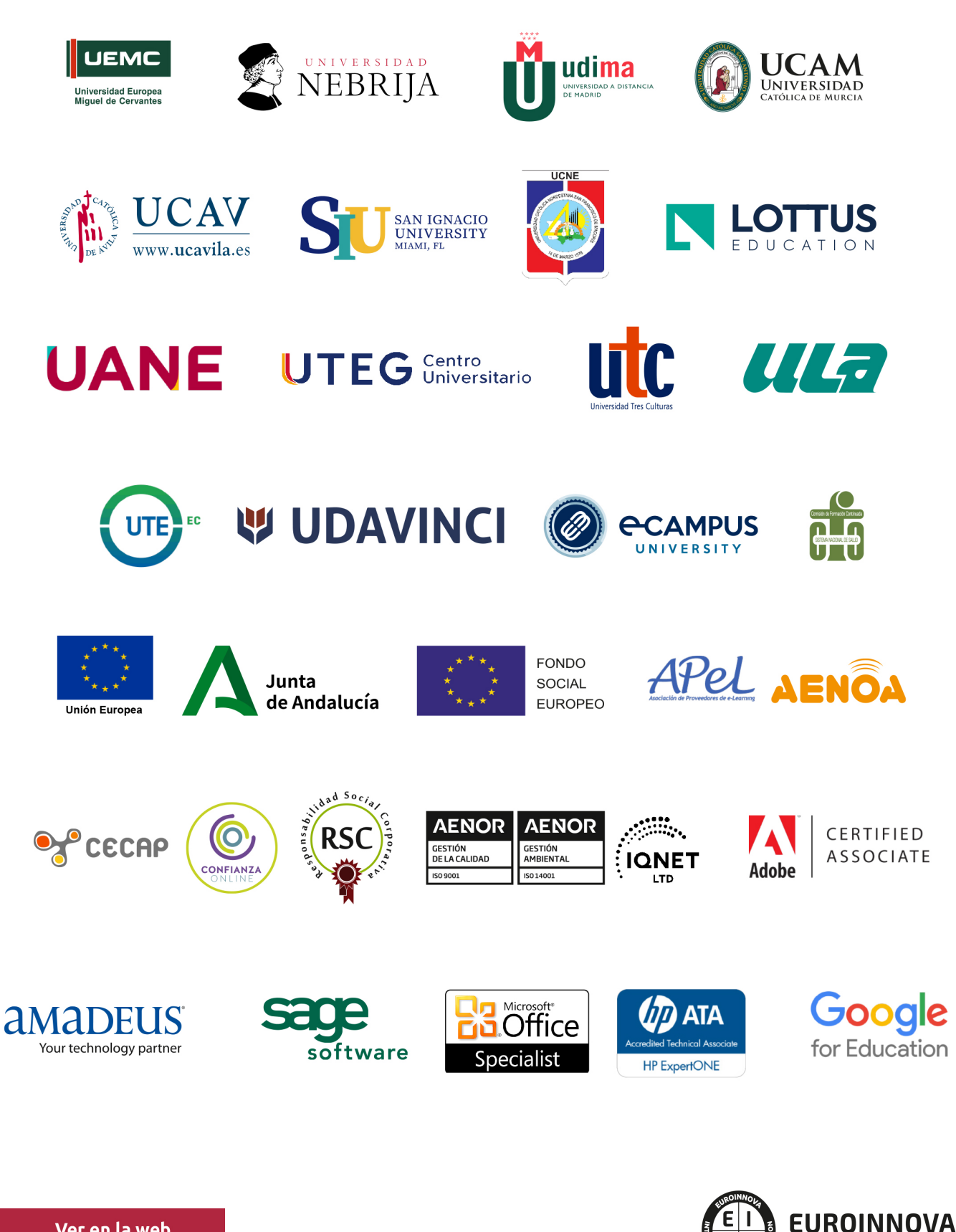

INTERNATIONAL ONLINE EDUCATION

## BY EDUCA EDTECH

Euroinnova es una marca avalada por EDUCA EDTECH Group , que está compuesto por un conjunto de experimentadas y reconocidas instituciones educativas de formación online. Todas las entidades que lo forman comparten la misión de democratizar el acceso a la educación y apuestan por la transferencia de conocimiento, por el desarrollo tecnológico y por la investigación

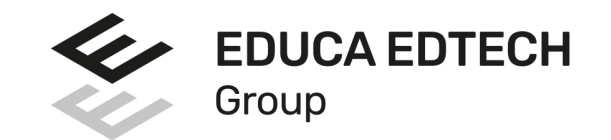

#### **ONLINE EDUCATION**

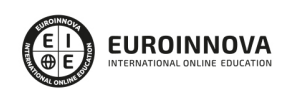

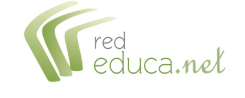

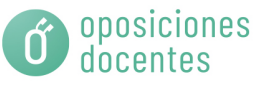

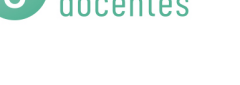

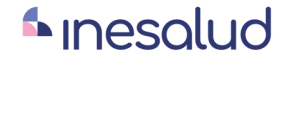

**Inesem** 

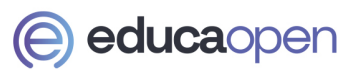

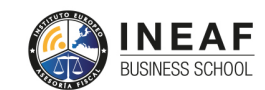

```
EDU
SPORT
```
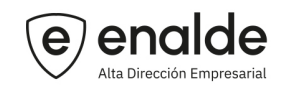

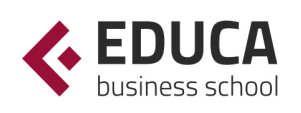

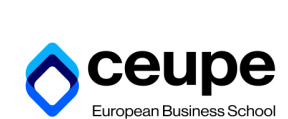

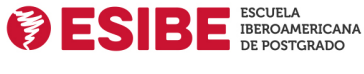

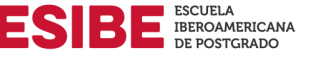

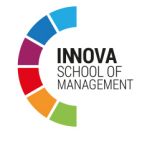

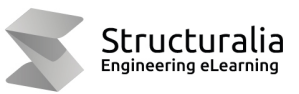

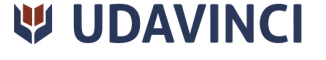

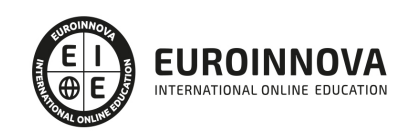

## **METODOLOGÍA LXP**

La metodología **EDUCA LXP** permite una experiencia mejorada de aprendizaje integrando la Al en los procesos de e-learning, a través de modelos predictivos altamente personalizados, derivados del estudio de necesidades detectadas en la interacción del alumnado con sus entornos virtuales.

EDUCA LXP es fruto de la Transferencia de Resultados de Investigación de varios proyectos multidisciplinares de I+D+i, con participación de distintas Universidades Internacionales que apuestan por la transferencia de conocimientos, desarrollo tecnológico e investigación.

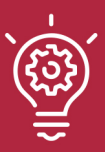

#### 1. Flexibilidad

Aprendizaje 100% online y flexible, que permite al alumnado estudiar donde, cuando y como quiera.

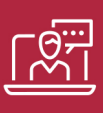

#### 2. Accesibilidad

Cercanía y comprensión. Democratizando el acceso a la educación trabajando para que todas las personas tengan la oportunidad de seguir formándose.

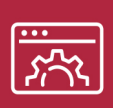

#### 3. Personalización

Itinerarios formativos individualizados y adaptados a las necesidades de cada estudiante.

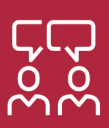

#### 4. Acompañamiento / Seguimiento docente

Orientación académica por parte de un equipo docente especialista en su área de conocimiento, que aboga por la calidad educativa adaptando los procesos a las necesidades del mercado laboral.

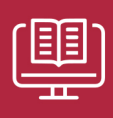

#### 5. Innovación

Desarrollos tecnológicos en permanente evolución impulsados por la AI mediante Learning Experience Platform.

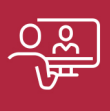

#### 6. Excelencia educativa

Enfoque didáctico orientado al trabajo por competencias, que favorece un aprendizaje práctico y significativo, garantizando el desarrollo profesional.

# Programas PROPIOS UNIVERSITARIOS **OFICIALES**

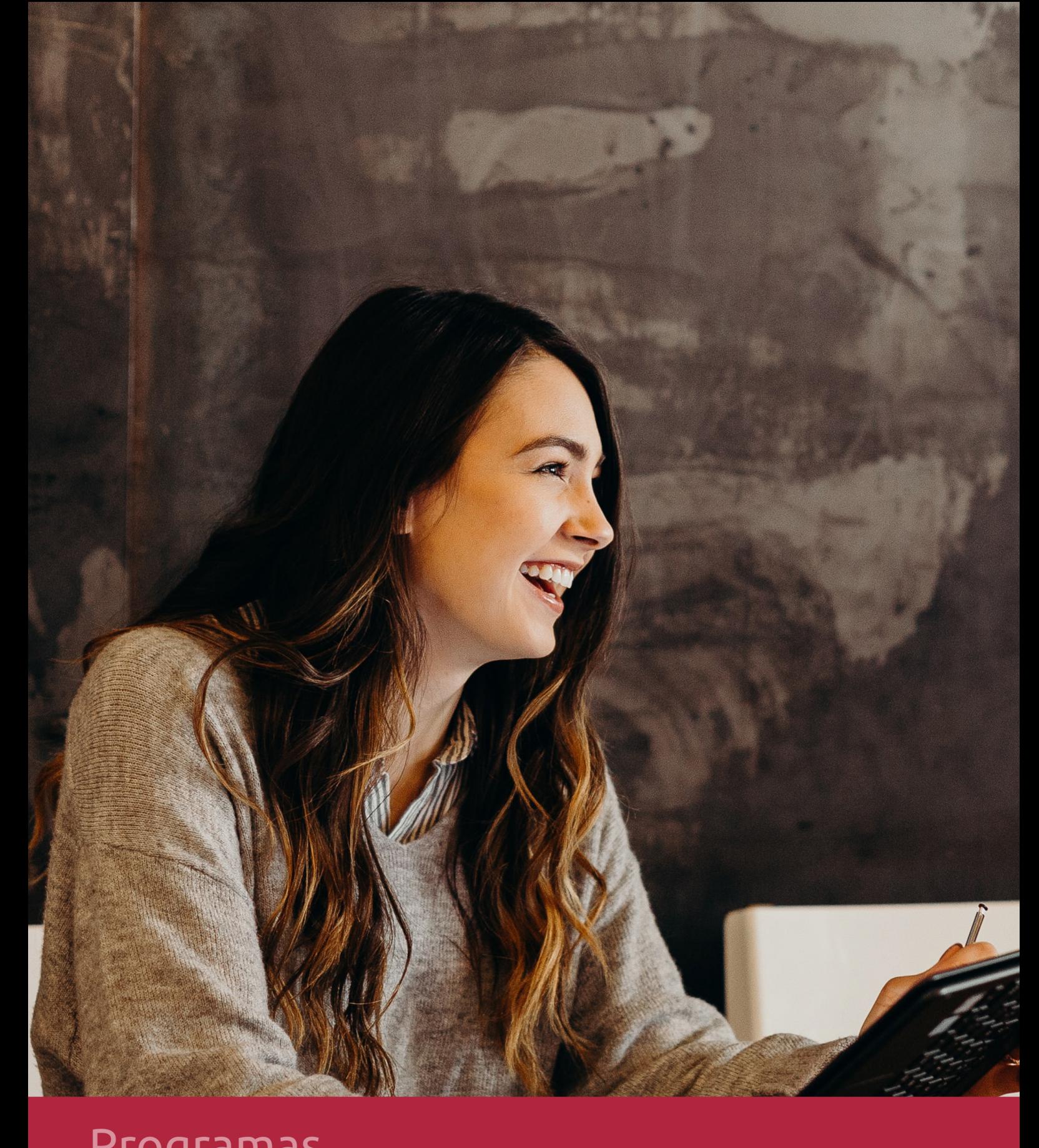

## **RAZONES POR LAS QUE ELEGIR EUROINNOVA**

## 1. Nuestra Experiencia

- √ Más de 18 años de experiencia.
- √ Más de 300.000 alumnos ya se han formado en nuestras aulas virtuales
- $\checkmark$  Alumnos de los 5 continentes.
- $\checkmark$  25% de alumnos internacionales.
- $\checkmark$  97% de satisfacción
- $\checkmark$  100% lo recomiendan.
- $\checkmark$  Más de la mitad ha vuelto a estudiar en Euroinnova.

## 2. Nuestro Equipo

En la actualidad, Euroinnova cuenta con un equipo humano formado por más 400 profesionales. Nuestro personal se encuentra sólidamente enmarcado en una estructura que facilita la mayor calidad en la atención al alumnado.

## 3. Nuestra Metodología

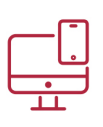

### **100% ONLINE**

Estudia cuando y desde donde quieras. Accede al campus virtual desde cualquier dispositivo.

**EQUIPO DOCENTE** 

Euroinnova cuenta con un equipo de

experiencia de alta calidad educativa.

profesionales que harán de tu estudio una

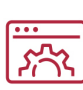

#### **APRENDIZAJE**

Pretendemos que los nuevos conocimientos se incorporen de forma sustantiva en la estructura cognitiva

## NO ESTARÁS SOLO

Acompañamiento por parte del equipo de tutorización durante toda tu experiencia como estudiante

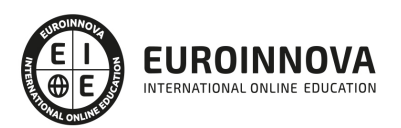

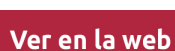

## 4. Calidad AENOR

- ✔ Somos Agencia de Colaboración Nº99000000169 autorizada por el Ministerio de Empleo y Seguridad Social.
- ✔ Se llevan a cabo auditorías externas anuales que garantizan la máxima calidad AENOR.
- √ Nuestros procesos de enseñanza están certificados por AENOR por la ISO 9001.

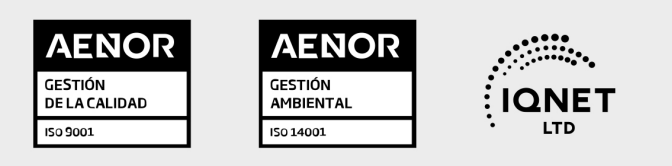

## 5. Confianza

Contamos con el sello de Confianza Online y colaboramos con la Universidades más prestigiosas, Administraciones Públicas y Empresas Software a nivel Nacional e Internacional.

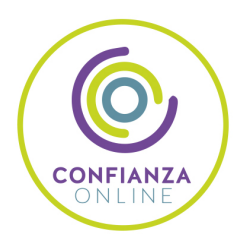

## 6. Somos distribuidores de formación

Como parte de su infraestructura y como muestra de su constante expansión Euroinnova incluye dentro de su organización una editorial y una imprenta digital industrial.

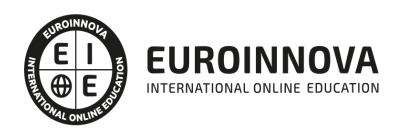

Financia tu cursos o máster y disfruta de las becas disponibles. ¡Contacta con nuestro equipo experto para saber cuál se adapta más a tu perfil!

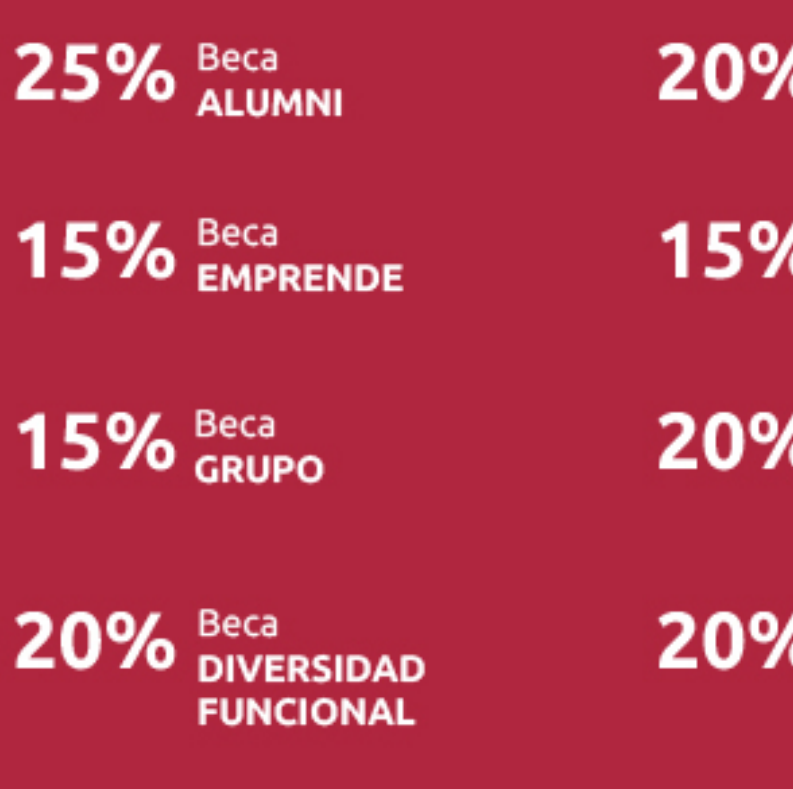

20% Beca DESEMPLEO

15% Beca RECOMIENDA

20% Beca **NUMEROSA** 

20% Beca PROFESIONALES, **SANITARIOS, COLEGIADOS/AS** 

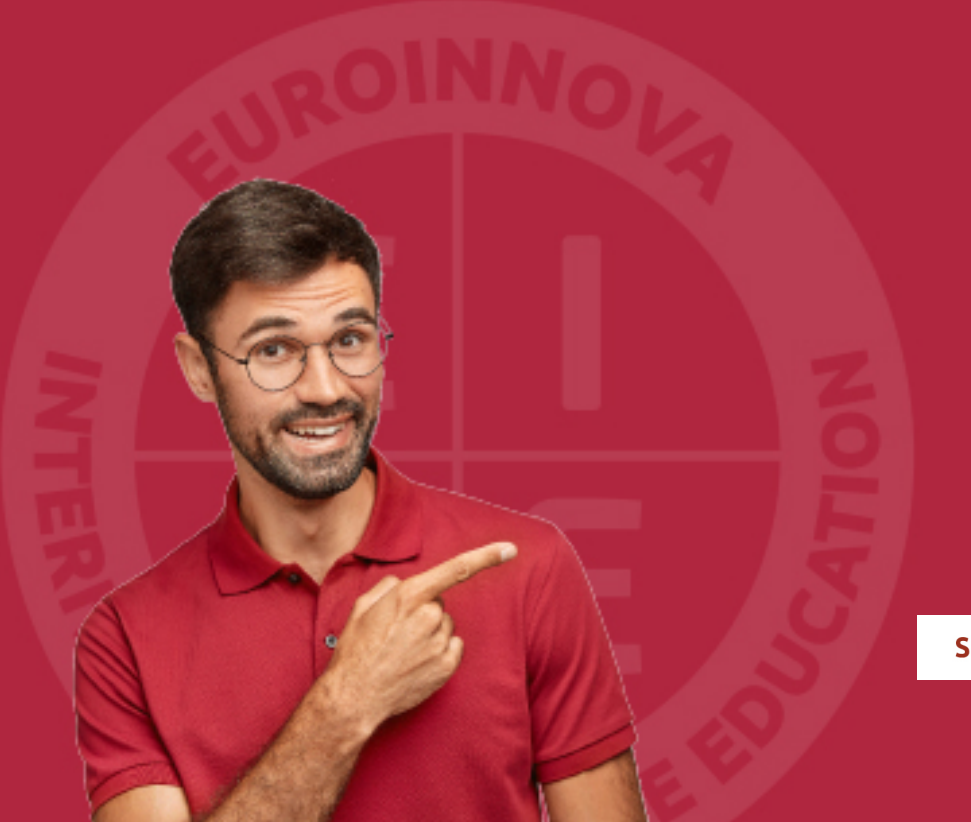

Solicitar información

## MÉTODOS DE PAGO

Con la Garantía de:

![](_page_14_Picture_3.jpeg)

Fracciona el pago de tu curso en cómodos plazos y sin interéres de forma segura.

![](_page_14_Picture_5.jpeg)

Nos adaptamos a todos los métodos de pago internacionales:

![](_page_14_Picture_7.jpeg)

y muchos mas...

![](_page_14_Picture_9.jpeg)

![](_page_14_Picture_10.jpeg)

![](_page_14_Picture_11.jpeg)

### Postgrado en Adobe Captivate CS6 y su Integración con Moodle + Webinar

![](_page_15_Picture_2.jpeg)

DURACIÓN 420 horas

![](_page_15_Picture_4.jpeg)

MODALIDAD ONLINE

![](_page_15_Picture_6.jpeg)

ACOMPAÑAMIENTO PERSONALIZADO

### Titulación

L

TITULACIÓN expedida por EUROINNOVA INTERNATIONAL ONLINE EDUCATION, miembro de la AEEN (Asociación Española de Escuelas de Negocios) y reconocido con la excelencia académica en educación online por QS World University Rankings (Adobe Authorized Training Center)

![](_page_15_Picture_57.jpeg)

![](_page_15_Picture_11.jpeg)

### Descripción

Moodle es un sistema de gestión de aprendizaje gratuito que le permitirá crear contenidos formativos en líneas avanzadas, flexibles y atractivas. Moodle facilita los mecanismos mediante los cuales el material de aprendizaje y las actividades de evaluación son realizadas por el estudiante, pero también donde los tutores o profesores pueden introducirse en el diseño y la forma de llevar el conocimiento hasta sus alumnos. Con el software Adobe Captivate 6 podrás crear en un abrir y cerrar de ojos una gran variedad de contenidos de aprendizaje online interactivo y de aprendizaje con dispositivos móviles basado en HTML5. Crea demostraciones de productos en alta definición, simulaciones de aplicaciones y material de formación sobre cumplimiento y habilidades sociales y comunicativas con total facilidad. Importa diapositivas de Microsoft® PowerPoint y complétalas con cuestionarios y elementos multimedia e interactivos. Tu contenido se podrá visualizar prácticamente en cualquier dispositivo, incluido el iPad.

### **Objetivos**

Los objetivos de este Postgrado en Adobe Captivate son:

Familiarizarse con el entorno de aprendizaje virtual basado en Moodle. Administrar un aula virtual Moodle. Crear espacios de trabajo virtual atractivos y dinámicos . Aprender el funcionamiento de Captivate como herramienta de creación de simulaciones y contenidos elearning aprovechando todas las posibilidades interactivas del programa. Conocer las prestaciones de MenuBuilder para organizar múltiples películas creando menús interactivos.

### A quién va dirigido

Personal docente y no docente interesado en aprender a gestionar aulas virtuales a través de la Plataforma Moodle o usuarios interesados en adquirir conocimientos para crear productos de elearning y productos multimedia en general.

### Para qué te prepara

El presente curso permitirá al alumno crear espacios virtuales de trabajo formados por recursos de información (en formato textual o tabula, fotografías o diagramas, audio y vídeo, páginas web o documentos Acrobat, entre muchos otros) así como recursos de formación tipo tareas enviadas por la web, exámenes, encuestas, foros, etc. Además le permitirá crear en un abrir y cerrar de ojos una gran variedad de contenidos de aprendizaje online interactivo y de aprendizaje con dispositivos móviles basado en HTML5.

![](_page_16_Picture_10.jpeg)

### Salidas laborales

Con este Postgrado en Adobe Captivate el alumno podrá ampliar sus conocimientos en el ámbito de la informática. Además, mejorará sus expectativas profesionales en diseño y tecnología-web.

![](_page_17_Picture_3.jpeg)

## TEMARIO

#### PARTE 1. INSTALACIÓN, CONFIGURACIÓN, GESTIÓN Y MANTENIMIENTO DE AULAS VIRTUALES MOODLE

#### UNIDAD DIDÁCTICA 1. INTRODUCCIÓN A MOODLE

- 1. ¿Qué es Moodle?
- 2. Características Principales de Moodle como Plataforma Elearning
- 3. Módulos Principales de Moodle
	- 1. Módulo de Tareas
	- 2. Módulo de Consulta
	- 3. Módulo Foro
	- 4. Módulo Diario
	- 5. Módulo Cuestionario
	- 6. Módulo Recurso
	- 7. Módulo Encuesta
	- 8. Módulo Indeshac
	- 9. Módulo WebQuest-SCORM
	- 10. Modulo Base de datos
	- 11. Módulo Glosario
	- 12. Módulo SCORM
	- 13. Módulo Wiki
	- 14. Módulo Calendario
- 4. Ventajas de Moodle
- 5. La Comunidad Moodle

#### UNIDAD DIDÁCTICA 2. INSTALAR MOODLE EN LOCAL

- 1. Pasos previos y descarga de las herramientas
- 2. Instalación de Xampp y Moodle
	- 1. Instalación de Xampp
	- 2. Instalación de Moodle

UNIDAD DIDÁCTICA 3. ESTRUCTURA Y ORGANIZACIÓN DEL ENTORNO DE ADMINISTRACIÓN DE MOODLE

- 1. La Interfaz de Moodle
	- 1. Cabecera
	- 2. Columnas central izquierda y derecha
- 2. Modo Edición
- 3. Configuración del Curso
- 4. Idioma
- 5. Administrar módulos, bloques y filtros
	- 1. Módulos
	- 2. Módulos de actividad
	- 3. Filtros

![](_page_18_Picture_39.jpeg)

6. Cambiar nuestra contraseña

UNIDAD DIDÁCTICA 4. CONFIGURACIÓN Y PERSONALIZACIÓN DE LA APARIENCIA DE MOODLE

- 1. Configuración de la Apariencia Gráfica de Moodle: temas
	- 1. Ajustes de Temas
- 2. Configuración de la Apariencia Gráfica de Moodle
	- 1. Icono
	- 2. Iconos de Archivos
- 3. Configuración de la Portada/Página Inicial de Moodle

#### UNIDAD DIDÁCTICA 5. CREACIÓN Y CONFIGURACIÓN DE CURSOS CON MOODLE

- 1. Gestión de Categorías y Subcategorías
	- 1. Crear Subcategorías
- 2. Configuración de los Bloques de Cursos
- 3. Matricular Usuarios
	- 1. La lista de participantes: Vista como Profesor
	- 2. Crear Usuarios
	- 3. Matricular Usuarios en Curso
- 4. Gestión de Grupos y Subgrupos
- 5. Roles
	- 1. Definir Roles
	- 2. Roles definidos por defecto
	- 3. Asignar roles en cursos

#### UNIDAD DIDÁCTICA 6. PREPARACIÓN DE ARCHIVOS PARA SU INTEGRACIÓN EN MOODLE

- 1. Preparar imágenes
	- 1. ¿JPG O GIF?
- 2. Cargar imágenes
	- 1. Cargar varias imágenes
- 3. Preparar audio
	- 1. Audacity
	- 2. Espacio de trabajo
	- 3. Formatos de archivo
	- 4. Compatibilidad con MP3
- 4. Subir Audio
- 5. Preparar Vídeos
	- 1. Windows Movie Marker
- 6. Insertar videos
	- 1. Insertar videos desde Moodle
	- 2. Insertando videos de Youtube

UNIDAD DIDÁCTICA 7. EDITOR HTML Y RECURSOS PARA LA CREACIÓN DE CONTENIDOS DIDÁCTICOS EN MOODLE

- 1. Editor HTML
	- 1. Propiedades del editor

![](_page_19_Picture_41.jpeg)

- 2. Página
- 3. Paquete de contenidos IMS
	- 1. Crear paquetes de contenido IMS
- 4. URL
- 5. Carpeta
- 6. Etiqueta

#### UNIDAD DIDÁCTICA LECCIONES Y CUESTIONARIOS

- 1. Estructura de una lección
- 2. Crear y configurar una lección
- 3. Gestionar una lección
- 4. Creación y configuración de un cuestionario
- 5. Añadir preguntas al cuestionario
	- 1. Importar/exportar

#### UNIDAD DIDÁCTICA 9. CREACIÓN Y GESTIÓN DE GLOSARIOS Y TAREAS EN MOODLE

- 1. Crear un glosario
	- 1. Creación de un glosario
- 2. Gestionar un glosario
- 3. Tareas
	- 1. Tipos de tareas
- 4. Gestión y revisión de una tarea

#### UNIDAD DIDÁCTICA 10. CREACIÓN Y GESTIÓN DE FOROS Y TALLERES

- 1. Foros
- 2. Crear un foro
	- 1. Tipos de foros
- 3. Gestionar un foro
- 4. Talleres
- 5. Crear un taller
- 6. Gestionar un taller

#### UNIDAD DIDÁCTICA 11. CORREOS Y WIKIS

- 1. Correo
	- 1. Correo electrónico
- 2. Mensajería Instantánea
- 3. Crear Wikis
- 4. Gestión de Wikis

#### UNIDAD DIDÁCTICA 12. GESTIÓN Y UTILIZACIÓN DE LOS MÓDULOS DE COMUNICACIÓN

- 1. Crear un chat
- 2. Gestionar un chat
- 3. Consultas
- 4. Encuestas

![](_page_20_Picture_40.jpeg)

#### UNIDAD DIDÁCTICA 13. CALENDARIO Y EVENTOS

- 1. Calendario
	- 1. ¿Por qué usamos el calendario?
	- 2. Configurar el calendario
- 2. Eventos
	- 1. Agregar eventos
- 3. Interface calendario
	- 1. Eventos próximos
- 4. Exportar un calendario

UNIDAD DIDÁCTICA 14. PANEL DE ADMINISTRACIÓN DE MOODLE

- 1. Gestión de usuarios
- 2. Altas y bajas de usuarios
	- 1. Desmatricular a un alumno
	- 2. Altas y bajas de profesores
	- 3. Dar de baja un usuario de Moodle
- 3. Revisión, evaluación y calificaciones
	- 1. Informe de actividades
	- 2. Libro de calificaciones
- 4. Copias de seguridad

#### UNIDAD DIDÁCTICA 15. COPIA DE SEGURIDAD DE NUESTRO SITIO

- 1. Realizar copia de seguridad
	- 1. Realizar copia de archivos.
	- 2. Realizar copia de base de datos.

PARTE 2. CREACIÓN DE MATERIAL DIDÁCTICA ONLINE (SCORM) CON ADOBE CAPTIVATE CS6

MÓDULO 1. CAPTIVATE 6

#### UNIDAD DIDÁCTICA 1. PRESENTACIÓN

1. Presentación

#### UNIDAD DIDÁCTICA 2. INTRODUCCIÓN AL PROGRAMA CAPTIVATE 6

- 1. Proceso de producción de contenidos
- 2. Interface
- 3. Paneles
- 4. Espacio de trabajo personalizado
- 5. Ejercicios Prácticos

UNIDAD DIDÁCTICA 3. CAPTURA DE DIAPOSITIVAS

- 1. Resolución adecuada para el proyecto
- 2. Modificar tamaño
- 3. Prepararnos para grabar

![](_page_21_Picture_38.jpeg)

- 4. Vista previa
- 5. Grabar otras versiones del proyecto
- 6. Actividades Prácticas

#### UNIDAD DIDÁCTICA 4. GRABACIÓN DE VIDEO

- 1. Preferencias de grabación
- 2. La demostración de vídeo
- 3. Panorámica automática y manual
- 4. Ajustar el tamaño base de un proyecto
- 5. Actividades Prácticas

#### UNIDAD DIDÁCTICA 5. OBJETOS ESTÁNDAR

- 1. Trabajar con objetos estándar
- 2. La Leyenda de texto
- 3. Estilo de la leyenda de texto
- 4. Temporización transición e hipervínculos
- 5. Importación y exportación de leyendas de texto
- 6. Cuadro resaltado
- 7. Actividades Prácticas

#### UNIDAD DIDÁCTICA 6. RATÓN E IMÁGENES

- 1. Ratón
- 2. Imágenes
- 3. Herramientas de edición de imágenes
- 4. Trabajar con personajes
- 5. Formas inteligentes
- 6. Ejercicios

#### UNIDAD DIDÁCTICA 7. LÍNEA DE TIEMPO Y DIAPOSITIVAS

- 1. Panel Cronología
- 2. Trabajar con la línea de tiempo
- 3. Trabajar con diapositivas
- 4. Propiedades de una diapositiva
- 5. Temas y diapositivas patrón
- 6. Ejercicios Prácticos

#### UNIDAD DIDÁCTICA 8. ANIMACIÓN Y OBJETOS INTERACTIVOS

- 1. Animación de texto
- 2. Insertar animaciones externas
- 3. Zoom
- 4. Insertar vídeo
- 5. Efectos y botones
- 6. Rollovers
- 7. Ejercicios prácticos

![](_page_22_Picture_40.jpeg)

#### UNIDAD DIDÁCTICA 9. ORDENAMIENTO JURÍDICO ESPAÑOL Y SEGURIDAD PRIVADA

- 1. Minidiapositivas
- 2. Biblioteca
- 3. Simulaciones
- 4. Trabajar con cuadros de entrada de texto
- 5. Bifurcación con áreas de clic
- 6. Ejercicios Prácticos

#### UNIDAD DIDÁCTICA 10. AUDIO

- 1. Añadir sonido a los objetos
- 2. Añadir música de fondo
- 3. Grabar audio
- 4. Editar audio
- 5. Texto a voz
- 6. Ejercicios Prácticos

#### MÓDULO 2. INTEGRACIÓN CON MOODLE

#### UNIDAD DIDÁCTICA 11. PUBLICACIÓN E INTEGRACIÓN EN MOODLE

- 1. Comprobar la ortografía
- 2. Índice
- 3. Publicar
- 4. Creación de un Scorm
- 5. Integración de un Scorm en Moodle
- 6. Ejercicios Prácticos

#### UNIDAD DIDÁCTICA 12. TRABAJAR CON CUESTIONARIO

- 1. Preferencias cuestionario
- 2. Crear diapositivas de pregunta
- 3. Ajuste de la calificación
- 4. Revisiones y diapositivas de pregunta
- 5. Grupos y preguntas aleatorias
- 6. Ejercicio Práctico

#### MÓDULO 3. WEBINAR

UNIDAD DIDÁCTICA 13. WEBINAR

- 1. ¿Qué es un webinar?
- 2. Webinar
- 3. Plataformas y proveedores de Webinar
- 4. wiziq
- 5. Crear un curso y una clase
- 6. Ejercicio Práctico

![](_page_23_Picture_38.jpeg)

## ¿Te ha parecido interesante esta información?

Si aún tienes dudas, nuestro equipo de asesoramiento académico estará encantado de resolverlas.

Pregúntanos sobre nuestro método de formación, nuestros profesores, las becas o incluso simplemente conócenos.

### Solicita información sin compromiso

¡Matricularme ya!

#### ¡Encuéntranos aquí!

Edificio Educa Edtech

Camino de la Torrecilla N.º 30 EDIFICIO EDUCA EDTECH, C.P. 18.200, Maracena (Granada)

[900 831 200](#page--1-0)

![](_page_24_Picture_10.jpeg)

![](_page_24_Picture_11.jpeg)

#### Horario atención al cliente

Lunes a viernes: 9:00 a 20:00h Horario España

¡Síguenos para estar al tanto de todas nuestras novedades!

![](_page_24_Picture_15.jpeg)

![](_page_24_Picture_16.jpeg)

![](_page_25_Picture_0.jpeg)

![](_page_25_Picture_1.jpeg)